# **Adobe® Photoshop® Lightroom® 2.6** お読みください

Adobe® Photoshop Lightroom 2.6 をご利用いただき、ありがとうございます。 この文書には、最新製品情報、 機能についての注意事項、およびトラブルシューティング情報が記載されています。

必要最小システム構成 Lightroom 2.6 のインストール シリアル番号 アップグレードに関する情報 プログラムに関する一般的な情報 Lightroom 2.6 の新機能 Lightroom 2.6 と Adobe Photoshop Came ra Raw の連携 サポートについて その他のリソース

# 必要最小システム構成

#### **Windows**

- プロセッサ:インテル® Pentium 4
- OS:Microsoft® Windows® XP(Service Pack 2)日本語版(32-bit 版対応)、Windows Vista® Home Premium、Business、Ultimate、Enterprise 日本語版、または Windows 7 日本語版(32-bit 版/64-bit 版対応)
- $\blacksquare$  RAM : 1 GB
- ハードディスク:1 GB の空き容量のあるハードディスク
- メディア:CD-ROM ドライブ
- ディスプレイ:1024 x 768 のモニタ解像度
- アップデータ利用などのためにブロードバンドインターネット接続

#### **Macintosh**

- プロセッサ: PowerPC® G4、G5 または インテル® プロセッサ
- OS:Mac OS X v10.4.11 日本語版(32-bit 版対応)- v10.5.8 日本語版(インテルプロセッサ搭載機種 で 32-bit/64-bit 版対応)または v10.6 日本語版 (32-bit/64-bit 版対応)
- $RAM:1$  GB
- ハードディスク:1 GB の空き容量のあるハードディスク
- メディア:CD-ROM ドライブ
- ディスプレイ:1024 x 768 のモニタ解像度
- アップデータ利用などのためにブロードバンドインターネット接続

# **Lightroom 2.6** のインストール

### 次のいずれかの手順に従ってください。

- 1. Lightroom がインストールされているコンピュータの場合:
	- a. アドビの Web サイトから Lightroom 2.6 アップデートをダウンロードします (<http://www.adobe.com/jp/downloads/updates/>)。
	- b. フォルダを開いて Adobe Photoshop Lightroom(Windows または Macintosh)をダブルクリック し、画面の指示に従います。
- 2. 旧バージョンの Lightroom がインストールされていないコンピュータの場合:
	- a. 最新バージョンの Lightroom はアドビの Web サイト からダウンロードすることができます。 Lightroom 2.6 へアップデートする前に Lightroom 2.x をインストールしておく必要はありません。 利用可能な最新の Lightroom 2.6 をダウンロードしてインストールしてください (<http://www.adobe.com/jp/downloads/updates/>)。
	- b. フォルダを開いて Adobe Photoshop Lightroom (Windows または Macintosh) をダブルクリック し、画面の指示に従います。

### **64** ビット版のインストールに関する情報

**Macintosh**:Lightroom 2 は、初期設定では 32 ビットアプリケーションです。 OS X 10.5 を使用してい るインテルベースのコンピュータで Lightroom 2 を 64 ビットアプリケーションとして使用するには、 アプリケーションフォルダで「Adobe Lightroom 2」を選択し、情報を見る(C ommand+I キー)を選択 して、「32 ビットモードで開く」チェックボックスをオフにします。

**Windows**:Lightroom 2 のインストーラには、32 ビット版および 64 ビット版の両方が含まれています。 初期設定では、64 ビット版は、64 ビット版の Windows Vista オペレーティングシステムのみにインス トールできます。 それ以外のオペレーティングシステムでは、初期設定で 32 ビット版がインストール されます。

# シリアル番号

- 1. 現在 Lightroom 2 を使用しているお客様は、シリアル番号を再入力する必要はありません。
- 2. シリアル番号は、CD カバーの背面に記載されている 24 桁の英数字(例:0000 0000 0000 0000 0000 0000)です。 オンラインまたはダウンロード販売(ESD)で購入した場合、シリアル番号は、オンライン ストアのレシートページと、確認電子メールの両方に記載されます。 この番号は、Photoshop Lightroom のインストール時に必要となります。
- 3. アップグレードライセンスを購入した場合、Lightroom 1 のシリアル番号を入力する必要があります。 Lightroom 1 のライセンスを登録済みのコンピュータの場合は、入力する必要はありません。

# アップグレードに関する情報

- Lightroom 1 カタログは、Lightroom 2 を起動してから選択して更新することができます。
- Lightroom 2 でカタログを更新しても、元の Lightroom 1 カタログは削除されません。 Lightroom 2 の 30 日間の体験版を使用して旧バージョンのカタログを更新した場合、いつでも Lightroom 1 に戻って以 前のカタログを再び使用することができます。 ただし、Lightroom 2 カタログに更新して Lightroom 2 で編集を行った場合、Lightroom 1 では反映されません。
- •
- Lightroom 2 英語版パブリックベータのカタログは、Lightroom 1 カタログと同じ手順で更新できます (ただし、Lightroom 2 英語版パブリックベータで画像に適用した部分補正に、変化が見られる場合が あります)。
- 同じ Lightroom 1 カタログを 2 回以上更新しようとすると、前に更新したカタログの保存場所が表示さ れます。

# プログラムに関する一般的な情報

### 既知の問題

- 64 ビット版の Lightroom(Windows 用)では、書き出した画像をディスクに焼き込むことができませ  $h_{\alpha}$
- カタログの読み込み中に Lightroom 1 カタログを更新すると、更新中にカタログの一時コピーが複製さ れることがあります。
- Windows のごみ箱に大量のファイルが残っている場合、Lightroom の動作性能に影響することがありま す。
- Windows Vista コンピュータにメモリカードが挿入されたときに、Lightroom の読み込みダイアログが 自動的に起動しないことがあります。 ライブラリモジュールで「読み込み」ボタンを選択して、挿入 したカードリーダを選択して読み込みを開始してください。
- Lightroom 2.6 では、次のディレクトリにあるプラグインは自動的に移動されません(C:¥Program Files¥Adobe¥Adobe Photoshop Lightroom 2¥Modules¥)。 このフォルダにあるプラグインは、次のフォ ルダに移動してください。
	- o XP:C:¥Documents and Se ttings¥{ユーザ名}¥Application Data¥Adobe¥Lightroom¥Modules¥
	- o Vista:C:¥Users¥{ユーザ名}¥AppData¥Roaming¥Adobe¥Lightroom¥Modules¥

### サポートされているファイル形式

- JPEG
- TIFF(8 ビット、16 ビット)
- PSD(8 ビット、16 ビット)
- DNG
- 独自形式 RAW フォーマット(サポートされている RAW ファイルについて は、<http://www.adobe.com/jp/products/photoshop/cameraraw.html>を参照してください。 Lightroom 2.6 でのファイルサポートは、Camera Raw 5.6 と同様です。)

### 新たに追加されたサポート対象カメラ:

今回のアップデートで新たにサポート対象に追加されたカメラは、次のとおりです。

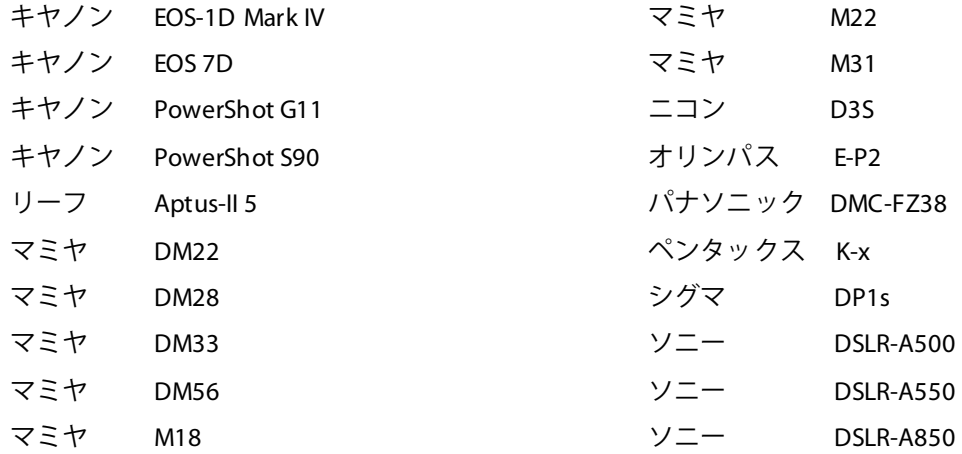

### サポートされていないファイル形式

- CMYK ファイル
- 合成画像なしで保存された PSD ファイル (「互換性を優先」を設定することなく保存された PSD ファ イル)
- 幅または高さが 65,000 ピクセルより大きいファイル(合計 512 メガピクセル)
- ビデオファイル(デジタルカメラで撮影されたビデオファイルなど)

### **Lightroom 2.6** の新機能

本リリースの目的は、Lightroom 2 の旧リリースで見られた問題への対処と、Camera Raw サポートの追加です。 本リリースで修正された問題の包括的なリストを以下に示します。

### **Lightroom 2** の問題(修正済み)

- 切り抜きツールにより、回転の補正後に縦横比のロックが解除される。
- Mac OS X 10.6 上で、1:1 表示の画像を現像モジュールでパンする場合に、目に見える斑点が表示され る。
- Mac OS X 10.6 上で、Lightroom 2 の Photoshop で編集機能を使用して 3 つ以上のファイルを開くことが できない問題(10.6.2 のアップデートで修正)。
- PowerPC を使用しているお客様が、Mac で最新の Lightroom 2.5 のアップデートを使用する場合の問題 (Lightroom 2.6 で修正)。 ソニー、オリンパス、パナソニックおよびいくつかの中判デジタルカメラ バックによる RAW ファイルの処理時に、グリーン応答が不均等なセンサー使用によるデモザイク変換 に伴い、ハイライト領域で斑点が発生する可能性がある。
- パナソニック DMC-LX3 のファームウェア最新バージョン 2.0 で追加され、更新された縦横比モードを、 2.5 およびそれより前のバージョンの Lightroom がサポートしていない。

## **Lightroom 2.6** と **Adobe Photoshop Camera Raw** の連携

Lightroom と Photoshop Camera Raw には、RAW に対応しているすべてのアプリケーションで処理の一貫性と互 換性が確保されるように、同一の画像処理テクノロジが搭載されています。 RAW に対応しているアプリケー ションには、Photoshop CS4、Photoshop Elements 7、Premiere Elements 7 などがあります。

#### **Photoshop Camera Raw 5.6**

アドビアプリケーションにおいて Lightroom 2.6 の現像モジュールの設定および Photoshop との統合機能に対す る互換性を確保するには、Camera Raw 5.6 プラグインへアップデートする必要があります。 Photoshop のユー ザは、ヘルプメニューに表示されるアップデートツールを使用して、Camera Raw プラグインを自動的にアップ デートできます。 Camera Raw 5.6 プラグインは、アドビの Web サイト

([www.adobe.com/jp/products/photoshop/cameraraw.html](http://www.adobe.com/jp/products/photoshop/cameraraw.html))にアクセスして手作業でダウンロードおよびインス トールすることもできます。 インストールの手順には厳密に従ってください。

#### **Camera Raw 5.6** との **Lightroom** 設定の共有

初期設定では、Lightroom の現像モジュールの設定は、Lightroom のデータベースに保存されます。 Lightroom の現像設定を Camera Raw 5.6 でも表示させるには、そのファイルの現像設定が XMP メタデータに書き込まれて いる必要があります。 このメタデータは、RAW ファイルの現在の画像ディレクトリの XMP サイドカーファイ ル(ファイル名.xmp)に保存されるか、DNG ファイル内に直接保存されます。 画像を最新の現像設定で更新 するには、ライブラリモジュールを選択し、対象の画像を選択します。 Command または Ctrl+S キーを押して 設定を XMP メタデータに保存します。

#### **Camera Raw 5.6** での **Lightroom** 設定の表示

Lightroom と Camera Raw を連携させる前に、Camera Raw 環境設定を「画像設定の保存先 : サイドカー ".xmp" フ ァイル」に設定してください。 初期設定では、Camera Raw は Lightroom の現像モジュールで設定した画像の 調整と同じように表示します。

#### **Lightroom** での **Camera Raw** 設定の表示

以前のバージョンの Camera Raw で編集された RAW ファイルは、Lightroom に読み込まれた後も、まったく同 じように表示されます。 注意:これらのファイルは、Lightroom が以前の編集内容を認識できるように、 Camera Raw 環境設定が「画像設定の保存先 : サイドカー ".xmp" ファイル」に設定されているときに編集されて いなければなりません。 Lightroom に読み込まれた後に Camera Raw で編集されたファイルは、メタデータメ ニューから、「メタデータをファイルに保存」を選択して Lightroom で更新することができます。 注意:このメニューオプションは Lightroom のライブラリモジュールのみで使用できます。

#### **Camera Raw** と **Lightroom** に関する補足事項

• Camera Raw は、Lightroom のライブラリモジュールのメインの画像に適用されている現在の設定のみ を読み取ります。 仮想コピーでの調整は、Camera Raw では表示または使用できません。

# サポートについて

### カスタマーサービス

ご購入前のアドビ製品に関するお問い合わせ、お電話による製品のご注文、アドビストアに関するお問い合わ せや、ユーザ登録、ご購入後のロック解除手続きなど、テクニカルサポート以外のお問い合わせについて提供 しております。 お問い合わせ方法につきましては、アドビホームページ (http://www.adobe.com/jp/)内の 「お問い合わせ」からご確認ください。

### サポートプランとテクニカルリソース

サポートプランやトラブルシューティングリソースなどを含む製品の技術的なサポートが必要な場合 は、<http://www.adobe.com/jp/support/> を参照してください。無償のトラブルシューティングリソースには、ア ドビのサポートデータベース、ユーザフォーラムなどがあります。

# その他のリソース

デザインセンター (<http://www.adobe.com/jp/designcenter/>) シンクタンク、ダイアログボックス、チュートリアルなどのさまざまなコンテンツがあります。

Copyright © 2009 Adobe Systems Incorporated. All rights reserved. Adobe, Photoshop and Lightroom are either registered trademarks or trademarks of Adobe Systems Incorporated in the United States and/or other countries. All trademarks noted herein are the property of their respective owners.

<AdobeIP# A0000645>

09/11/23